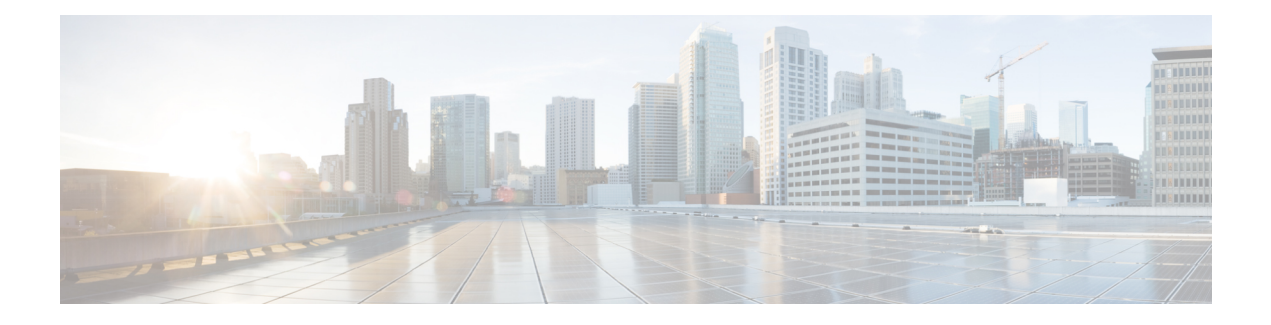

# **Configuring PPPoE over L2TPv3 Tunnels**

The Layer 2 Tunneling Protocol Version 3 (L2TPv3) defines the L2TP protocol for tunneling Layer 2 payloads over an IP core network. In this feature, PPPoE packets are transported between network sites. The IP packets carry L2TP data messages and PPPoE sessions terminate on a Broadband Network Gateway (BNG) instead of at each Point of Presence(PoP). This feature allows you to extract and terminate PPP sessions for incoming traffic encapsulated in L2TPv3 IPv6 tunnels.

- Information About [Configuring](#page-0-0) PPPoE over L2TPv3 Tunnels, on page 1
- How to [Configure](#page-6-0) PPPoE over L2TPv3 Tunnels, on page 7
- Additional References for [Configuring](#page-26-0) PPPoE over L2TPv3 Tunnels, on page 27
- Feature Information for [Configuring](#page-27-0) PPPoE over L2TPv3 Tunnels, on page 28

# <span id="page-0-0"></span>**Information About Configuring PPPoE over L2TPv3 Tunnels**

## **Overview of PPPoE over L2TPv3 Tunnels**

The PPPoE over L2TPv3 feature allows you to establish PPPoE sessions for incoming traffic using Layer 2 Tunneling Protocol Version 3 (L2TPv3) IPv6 tunnels. An L2TPv3 over IPv6 tunnel is a static/stateless P2P overlay tunnel between a physical edge/aggregation router and its peer entity. The peer entity is typically a virtual Broadband Network Gateway (vBNG), Virtual NetworkFunction (VNF). The L2TPv3 tunnel transports ethernet traffic to and from CPEs. Each CPE is connected to an Access Node Optical Line Terminal(OLT)/Digital Subscriber Line Access Multiplexer(DSLAM).

Point-to-Point Protocol over Ethernet (PPPoE)—protocol describing the encapsulation of PPP frames inside ethernet frames and tunneling packets over Digital Subscriber Lines (DSLs) to Internet Service Providers (ISPs).

L2TPv3 Tunnel Interface—logical interface for terminating Broadband Subscriber Layer 2 Ethernet attachment circuits (port/VLAN) from access or edge routers over an IPv6 network with L2TPv3 encapsulation for BNG services. For further information, see IETF [RFC8159](https://tools.ietf.org/html/rfc8159).

The difference between the situation before and after the introduction of PPPoE sessions for L2TPv3 tunnels is shown in Figures 1 and 2 in: Overview of PPPoE over L2TPv3 [Tunnels—Example](#page-1-0) Topology, on page 2.

You can use Point-to-Point Protocol over Ethernet (PPPoE) sessions via EoL2TPv3oIPv6 tunnels to deliver the same functions as those described in: How to Enable and [Configure](https://www.cisco.com/c/en/us/td/docs/ios-xml/ios/bbdsl/configuration/xe-16/bba-xe-16-book/bba-ppoe-enet-xe.html#GUID-F8784C13-F777-491A-B29E-A98AFBCD49CE) PPPoE on Ethernet.

The PPPoE sessions used by this feature have the following key characteristics:

- H-QoS shaper per-session
- In/Out Access Control Lists (ACLs)
- Dual Stack
- Ingress QoS Policing
- Unicast Reverse Path Forwarding (uRPF)
- Lawful Intercept (LI)—both Radius & SNMP-based
- Session termination in VRF

The scope of a vBNG on a static/stateless P2P EoL2TPv3oIPv6 overlay tunnel includes:

- An EoL2TPv3oIPv6 overlay tunnel with and without VLAN tags:
	- Plain ethernet traffic OR
	- Dot1Q (Single VLAN tagged)
- All applicable features/functionality that are currently supported on physical interfaces for PPPoE sessions:
	- PTA (locally terminated) or LAC (forwarded to LNS over L2TPv2oIPv4)
	- IPv4 IPoE session (**Note**: IPv4 only)
	- Session authentication/authorization, policy enforcement, accounting and an AAA/RADIUS interface. These all function in the same way as currently supported on physical interfaces forPPPoE sessions
	- Only session-level QoS—as currently supported for PPPoE sessions.
	- For PPPoE PTA sessions:
		- Per-session in and out ACLs
		- VRF mapping

## <span id="page-1-0"></span>**Overview of PPPoE over L2TPv3 Tunnels—Example Topology**

The effect of using this feature can be simply shown by looking at example topologies before and after this feature was introduced. Figure 1 shows an example topology using a traditional BNG architecture. This example uses two BNGs for three CPEs. Figure 2 shows an example of the BNG architecture using this feature, which only uses one vBNG for three CPEs.

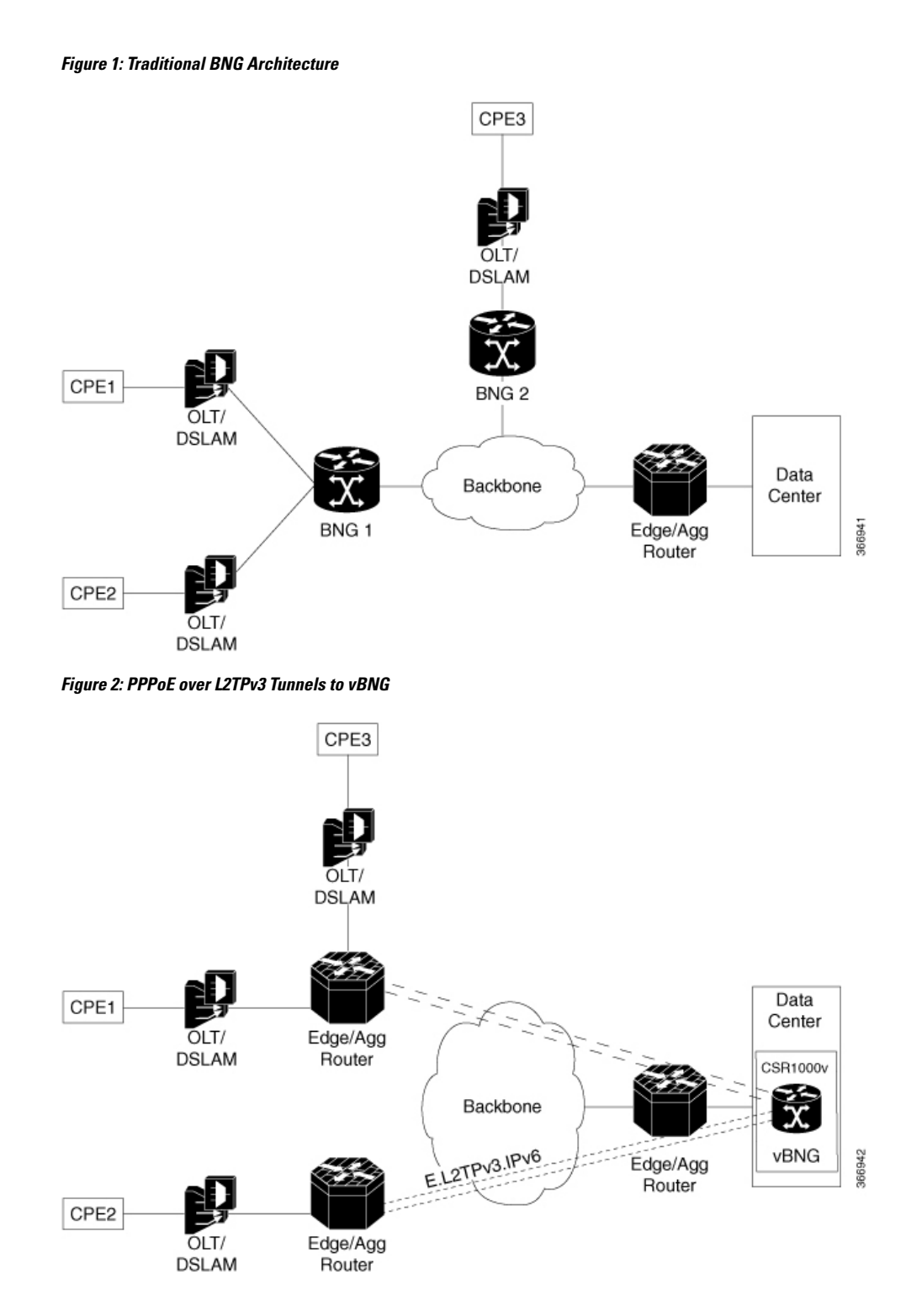

## **Benefits of PPPoE over L2TPv3 Tunneling**

A benefit of thisfeature isthat a Broadband Network Gateway(BNG) can be placed in each data center, instead of at each point of presence(PoP). An ISP can use L2TPv3 tunneling to send dual-stack PPP packets across

#### **3**

its own IPv6 backbone network for a PPP Terminated Aggregation (PTA) session or a L2TP Access Concentrator (LAC) session.

## **Prerequisites for PPPoE over L2TPv3 Tunnels**

Software Prerequisites:

• Currently only supported on a Cisco CSR 1000v VM. This virtual router requires at least 2 CPUs, 8GB RAM or above, and 2 or more (vNIC) interfaces (10Gb).

## **Restrictions for Configuring PPPoe over L2TPv3 Tunnels**

- Q-in-Q tunneling is not supported
- Tunnel H-QoS is not supported
- Access Node Control Protocol (ANCP) is not supported
- IPoE sessions are not supported (only PPPoE sessions are supported)
- Netconf/Yang Model is not supported
- We recommend using a physical interface/subinterface asthe tunnelsource instead of a loopback interface, to support session-level QoS Queuing or Shaping
- High Availability (HA) is not supported
- This feature does not support any PPPoE feature under the tunnel interface except for PPPoE enable function.
- A VLAN range under the tunnel is not supported
- MIB is not supported
- The size of the secondary local cookie must equal the size of the primary local cookie
- If a PPPoE session is up, the following actions are not allowed:
	- Removal of the tunnel mode
	- Removal of remote cookies
	- Modification or removal of tunnel parametersis not allowed, but removal of local cookiesis allowed.

## **Scaling of L2P2TPv3 Tunnels**

#### **Performance of Cisco CSR 1000v**

The scaling and throughput for vBNG on the Cisco CSR 1000v depends upon the compute Node platform and Operating System, including the hypervisor and vRouter. An example specification and the resulting performance, are described below,

Specification—An Intel x86 server platform consisting of a compute node running vBNG instances (Cisco CSR 1000v VMs) with 2 sockets (14 cores per socket), 4 x 10G NICs, a CPU of 2.30 GHz E5-2658 v4/105W

14C/35MB Cache/DDR4 2400MHz. A Linux Ubuntu 14.04 host OS with KVM Hypervisor (QEMU Rx & Tx size=1024) and a vSwitch (DPDK & vhost-user interface to the Cisco CSR 1000v VM). Note: We highly recommend using vCPU pinning for the Cisco CSR 1000v VMs and emulator, because large 1 GB pages are required for Cisco CSR 1000v VMs and the host OS.

Performance—8000 sessions(PPPoE) across 40 static/statelessP2P EoL2TPv3oIPv6 tunnels, with an average of 200 sessions per tunnel, a total throughput (UL + DL) of 4 Gbps. A vNIC with  $2 \times 10G$  ports: one port is for DL (to/from Edge/Aggregation router) and another port for UL (to/from core network).

The following table shows the relationship between the number of tunnels and the number of PTA or LAC sessions per tunnel.

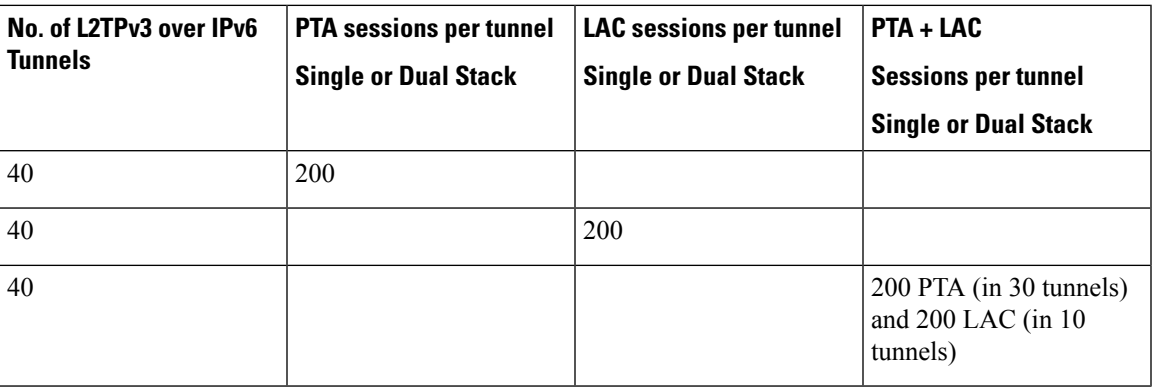

**Table 1: Scaling for L2TPv3 Tunnels: Cisco CSR 1000v**

## **Call Flows for PPPoE over L2TPv3oIPv6 Tunnels**

The figure below summarizes the call flows for PPPoE over an L2TPv3oIPv6 tunnel. Call flows are also explained here: PPP and L2TP Flow [Summary](https://www.cisco.com/c/en/us/support/docs/dial-access/virtual-private-dialup-network-vpdn/23980-l2tp-23980.html#t3). For Cisco IOS XE Fuji 16.7, PPPoE is supported. (IPoE is

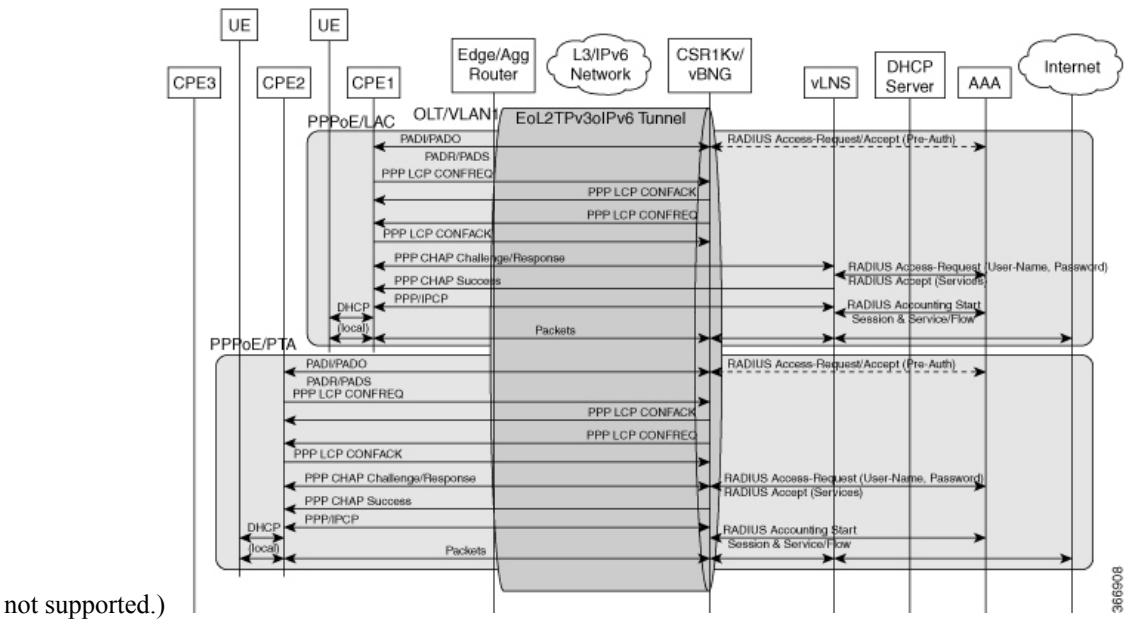

**Configuring PPPoE over L2TPv3 Tunnels**

## **NAS-Port-Type Extensions**

The following extended NAS-Port-Types are currently defined for a PPPoE service on ethernet and ATM interfaces.

- PPPoA—Radius value 30
- PPPoEoA—Radius value 31
- PPPoEoE—Radius value 3
- PPPoEoVLAN—Radius value 33
- PPPoEoQinQ—Radius value 34

In this feature, PPPoE support is added to the virtual interface (tunnel), which requires a new NAS-Port-Type for the PPPoE service on a virtual interface.

The following extended NAS-Port-Types were introduced for RFC2516, and which support the PPPoE service on virtual interfaces are supported:

- VirtualPPPoEoE (PPP over Ethernet [RFC2516] over Ethernet over tunnel/pseudowire) Radius Value 44
- VirtualPPPoEoVLAN (PPP over Ethernet [RFC2516] over VLAN tunnel/pseudowire) Radius Value 45

(The following extended NAS-Port-Type, introduced for RFC2516, is not supported: VirtualPPPoEoQinQ (PPP over Ethernet [RFC2516] over IEEE 802.1QinQ tunnel/pseudowire) – Radius Value 46.)

## **Network Topology Overview**

Figure 3 below is an overview of the network topology. Traffic from CPE1 and CPE2 uses PPPoE sessions and EoL2TPv3oIPv6 tunnels to a vBNG in the data center. For each OLT/VLAN, a static EoL2TPv3oIPv6 tunnel is provisioned between an Edge or Aggregation Router and the vBNG on a Cisco CSR 1000v. The Edge/Agg Router forwards ethernet traffic from CPEs through EoL2TPv3oIPv6 tunnels.

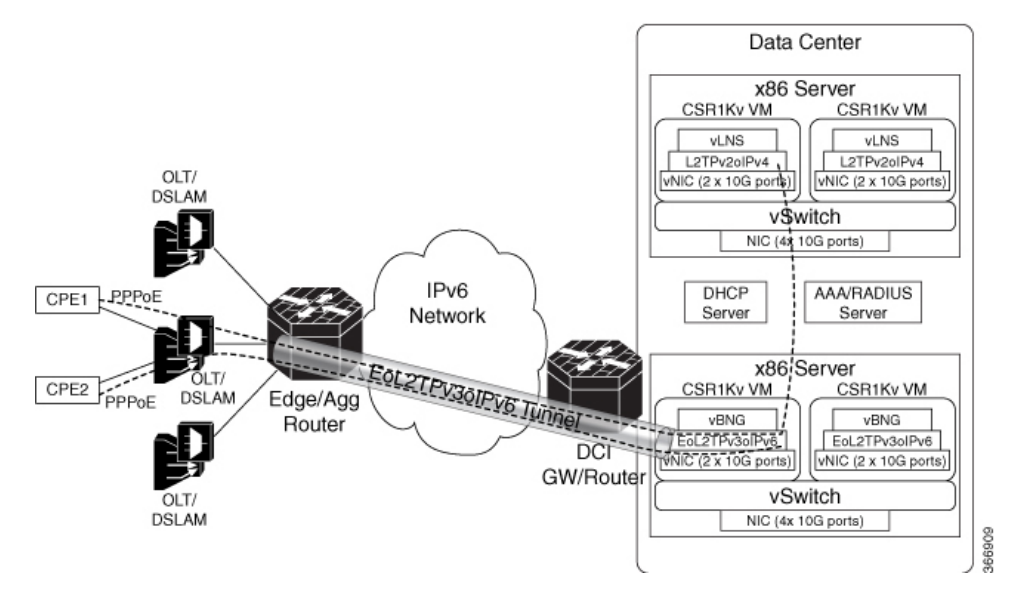

## <span id="page-6-0"></span>**How to Configure PPPoE over L2TPv3 Tunnels**

### **Overview of Configuring PPPoE over L2TPv3 Tunnels**

To configure PPPoE over L2TPv3 tunnels perform the following configuration tasks:

- [Configuring](#page-6-1) the Edge Router for PPPoE over L2TPv3 Tunneling
- [Configuring](#page-9-0) the vSwitch, on page 10
- [Verifying](#page-12-0) the vSwitch, on page 13
- Configuring Radius [Authentication](#page-14-0) for PPPoE over L2TPv3 Tunnels, on page 15
- [Configuring](#page-15-0) vBNG on the Cisco CSR 1000v VM
- [Configuring](#page-17-0) PPPoE over an L2TPv3 Tunnel on the Cisco CSR 1000v
- [Verifying](#page-18-0) PPPoE Sessions, on page 19
- [Verifying](#page-20-0) PPPoE over L2TPv3 Tunnels, on page 21
- [Troubleshooting](#page-26-1) PPPoE over L2TPv3 Tunnels, on page 27

### <span id="page-6-1"></span>**Configuring the Edge Router for PPPoE over L2TPv3 Tunneling**

The following example shows the configuration of the edge router (for example, a Cisco ASR 9000) at the start of the L2TPv3 tunnel that extends from this router through the backbone network to an x86 server in the data center.

```
RP/0/RSP0/CPU0:ASR9K# show running-configuration
Thu Oct 19 02:04:51.459 UTC
Building configuration...
!! IOS XR Configuration 5.1.1.11I
!! Last configuration change at Thu Oct 12 15:29:01 2017 by lab
!
hostname ASR9K
logging console debugging
logging buffered 10000000
tftp vrf default ipv4 server homedir disk0:
cdp
cdp log adjacency changes
cdp advertise v1
line console
 timeout login response 0
 exec-timeout 0 0
stopbits 1
session-timeout 0
!
onep
!
tftp client source-interface MgmtEth0/RSP0/CPU0/0
ipv4 access-list 1
10 permit ipv4 30.1.1.0/24 any
!
```
interface MgmtEth0/RSP0/CPU0/0 cdp ipv4 address 9.45.102.62 255.255.0.0 ! interface MgmtEth0/RSP0/CPU0/1 cdp shutdown ! interface TenGigE0/0/0/0 ipv4 address 10.1.1.2 255.255.255.0 transceiver permit pid all ! interface TenGigE0/0/0/0.401 l2transport encapsulation dot1q 401 ! interface TenGigE0/0/0/0.402 l2transport encapsulation dot1q 402 ! <for brevity, the interface commands from interface TenGigE0/0/0/0.403 l2transport  $+\circ$ interface TenGigE0/0/0/0.440 l2transport have been removed> interface TenGigE0/0/0/1 ipv4 address 20.1.1.1 255.255.255.0 ipv6 address 1111:2222::abcd/64 ipv6 enable transceiver permit pid all ! interface TenGigE0/0/0/2 ipv4 address 30.1.1.2 255.255.255.0 ! interface TenGigE0/0/0/3 ipv4 address 40.1.1.1 255.255.255.0 ! interface preconfigure GigabitEthernet0/0/0/12 ipv4 address 1.1.2.13 255.255.255.0 shutdown transceiver permit pid all ! interface preconfigure GigabitEthernet0/0/0/13 ipv4 address 1.1.2.14 255.255.255.0 shutdown transceiver permit pid all ! <for brevity, some interface commands have been removed> interface preconfigure GigabitEthernet0/0/0/19 description test ipv4 address 2.2.2.5 255.255.255.0 shutdown transceiver permit pid all ! interface preconfigure GigabitEthernet0/0/1/0 ipv4 address 1.1.2.20 255.255.255.0 shutdown transceiver permit pid all ! interface preconfigure GigabitEthernet0/0/1/1 description test-pub-sub ipv4 address 1.1.2.21 255.255.255.0

shutdown

```
transceiver permit pid all
!
interface preconfigure GigabitEthernet0/0/1/2
ipv4 address 1.1.2.22 255.255.255.0
shutdown
 transceiver permit pid all
!
<for brevity, some interface commands have been removed>
interface preconfigure GigabitEthernet0/0/1/19
ipv4 address 10.64.67.24 255.255.255.0
 shutdown
transceiver permit pid all
!
interface preconfigure GigabitEthernet0/1/0/0
service-policy input ariadne
service-policy output ariadne
ipv4 address 1.1.1.1 255.255.255.0
ipv4 access-group ariadne-demo-phase2 ingress
!
interface preconfigure GigabitEthernet0/1/0/1
ipv4 address 10.2.2.5 255.255.255.0
shutdown
!
interface preconfigure GigabitEthernet0/1/0/2
ipv4 address 10.3.3.5 255.255.255.0
!
interface preconfigure GigabitEthernet0/1/0/3
ipv4 address 10.4.4.5 255.255.255.0
!
interface preconfigure GigabitEthernet0/1/0/4
shutdown
!
<for brevity, the interface configuration commands from
interface preconfigure GigabitEthernet0/1/0/4
to
interface preconfigure GigabitEthernet0/2/1/19
have been removed>
shutdown
!
router static
 address-family ipv4 unicast
 1.1.0.0/16 30.1.1.1
 10.64.67.0/24 40.1.1.2
 50.1.1.0/24 40.1.1.2
 202.153.144.25/32 9.45.0.1
 !
address-family ipv6 unicast
 1111:2222::cdef/128 TenGigE0/0/0/1
 !
!
l2vpn
pw-class test
 encapsulation l2tpv3
  protocol l2tpv3
 !
 !
 xconnect group test1
 p2p test1
  interface TenGigE0/0/0/0.401
   neighbor ipv6 1111:2222::cdef pw-id 1
```

```
pw-class test1
    source 1111:1101::abcd
    l2tp static
     local cookie size 8 value 0x4 0x4
     local session 1
     remote cookie size 8 value 0x4 0x4
     remote session 1
    !
   !
  !
 !
<for brevity, the commands from
xconnect group test2
to
xconnect group test40
have been removed>
```
### <span id="page-9-0"></span>**Configuring the vSwitch**

To configure a Vector Packet Processing (VPP) vSwitch, which forwards L2TPv6 packets on the x86 server, edit the startup.conf file as shown in the following example. This allows the connection of physical NICs to vBNGs in the VMs.

```
root@vbng:~# more /etc/vpp/startup.conf
unix {
 nodaemon
  cli-listen localhost:5002
 log /tmp/vpp.log
 full-coredump
}
cpu {
        ## In the VPP there is one main thread and optionally the user can create worker(s)
        ## The main thread and worker thread(s) can be pinned to CPU core(s) manually or
automatically
        ## Manual pinning of thread(s) to CPU core(s)
        ## Set logical CPU core where main thread runs
        main-core 2
        ## Set logical CPU core(s) where worker threads are running
        corelist-workers 3,6
        ## Automatic pinning of thread(s) to CPU core(s)
        ## Sets number of CPU core(s) to be skipped (1 ... N-1)
        ## Skipped CPU core(s) are not used for pinning main thread and working thread(s).
        ## The main thread is automatically pinned to the first available CPU core and
worker(s)
        ## are pinned to next free CPU core(s) after core assigned to main thread
        # skip-cores 4
        ## Specify a number of workers to be created
        ## Workers are pinned to N consecutive CPU cores while skipping "skip-cores" CPU
core(s)
        ## and main thread's CPU core
        # workers 2
        ## Set scheduling policy and priority of main and worker threads
        ## Scheduling policy options are: other (SCHED OTHER), batch (SCHED BATCH)
        ## idle (SCHED_IDLE), fifo (SCHED_FIFO), rr (SCHED_RR)
        # scheduler-policy fifo
        ## Scheduling priority is used only for "real-time policies (fifo and rr),
        ## and has to be in the range of priorities supported for a particular policy
        # scheduler-priority 50
}
dpdk {
```

```
## Change default settings for all intefaces
        # dev default {
                ## Number of receive queues, enables RSS
                ## Default is 1
                # num-rx-queues 3
                ## Number of transmit queues, Default is equal
                ## to number of worker threads or 1 if no workers treads
                # num-tx-queues 3
                ## Number of descriptors in transmit and receive rings
                ## increasing or reducing number can impact performance
                ## Default is 1024 for both rx and tx
                # num-rx-desc 512
                # num-tx-desc 512
                ## VLAN strip offload mode for interface
                ## Default is off
                # vlan-strip-offload on
        # }
        ## Whitelist specific interface by specifying PCI address
        # dev 0000:02:00.0
        no-multi-seg
        socket-mem 8192,8192
        uio-driver igb_uio
        dev 0000:43:00.0
        dev 0000:43:00.1
        ## Whitelist specific interface by specifying PCI address and in
        ## addition specify custom parameters for this interface
        # dev 0000:02:00.1 {
                num-rx-queues 2
        # }
        ## Change UIO driver used by VPP, Options are: igb_uio, vfio-pci
        ## and uio pci generic (default)
        # uio-driver vfio-pci
        ## Disable mutli-segment buffers, improves performance but
        ## disables Jumbo MTU support
        # no-multi-seg
        ## Increase number of buffers allocated, needed only in scenarios with
        ## large number of interfaces and worker threads. Value is per CPU socket.
        ## Default is 16384
        # num-mbufs 128000
        ## Change hugepages allocation per-socket, needed only if there is need for
        ## larger number of mbufs. Default is 256M on each detected CPU socket
        # socket-mem 2048,2048
}
api-trace {
 on
\mathbf{1}api-segment {
 gid vpp
}
# Adjusting the plugin path depending on where the VPP plugins are:
#plugins
#{
# path /home/bms/vpp/build-root/install-vpp-native/vpp/lib64/vpp_plugins
#}
# Alternate syntax to choose plugin path
#plugin_path /home/bms/vpp/build-root/install-vpp-native/vpp/lib64/vpp_plugins
root@vbng:~#
```
Telnet into VPP and check the interfaces:

root@gordian:~# telnet localhost 5002 Trying ::1... Trying 127.0.0.1... Connected to localhost.

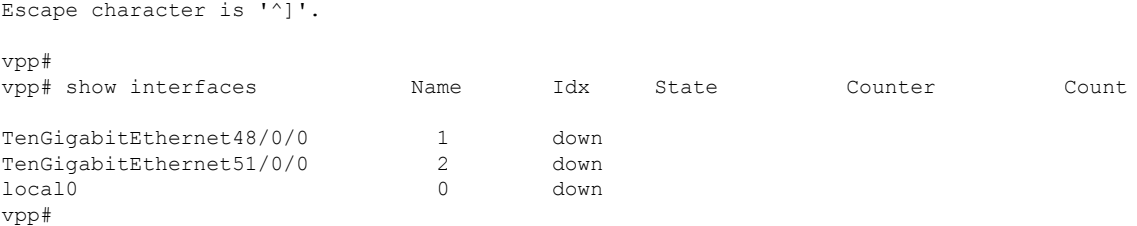

#### Configure VPP on the PPP to CSR 1000v side:

```
vpp# create vhost socket /tmp/vhost-user-vm1-int1
VirtualEthernet0/0/0
vpp#
vpp# set interface state VirtualEthernet0/0/0 up
vpp# set interface l2 bridge VirtualEthernet0/0/0 1
vpp# set interface state TenGigabitEthernet51/0/0 up
vpp# set interface l2 bridge TenGigabitEthernet51/0/0 2
vpp# create vhost socket /tmp/vhost-user-vm1-int2
VirtualEthernet0/0/1
vpp#
vpp# set interface state VirtualEthernet0/0/1 up
vpp# set interface l2 bridge VirtualEthernet0/0/1 2
```
Configure VPP on the backbone network side:

```
vpp# set interface state TenGigabitEthernet51/0/0 up
vpp# set interface l2 bridge TenGigabitEthernet51/0/0 2
vpp# create vhost socket /tmp/vhost-user-vm1-int2
VirtualEthernet0/0/1
vpp#
vpp# set interface state VirtualEthernet0/0/1 up
vpp# set interface l2 bridge VirtualEthernet0/0/1 2
```
Verify the vSwitch configuration using the show interface command as shown in the following example. This includes an incoming physical interface (pNIC) on the x86 server TenGigabitEthernet43/0/0. The corresponding virtual interface on the vSwitch is VirtualEthernet0/0/0.

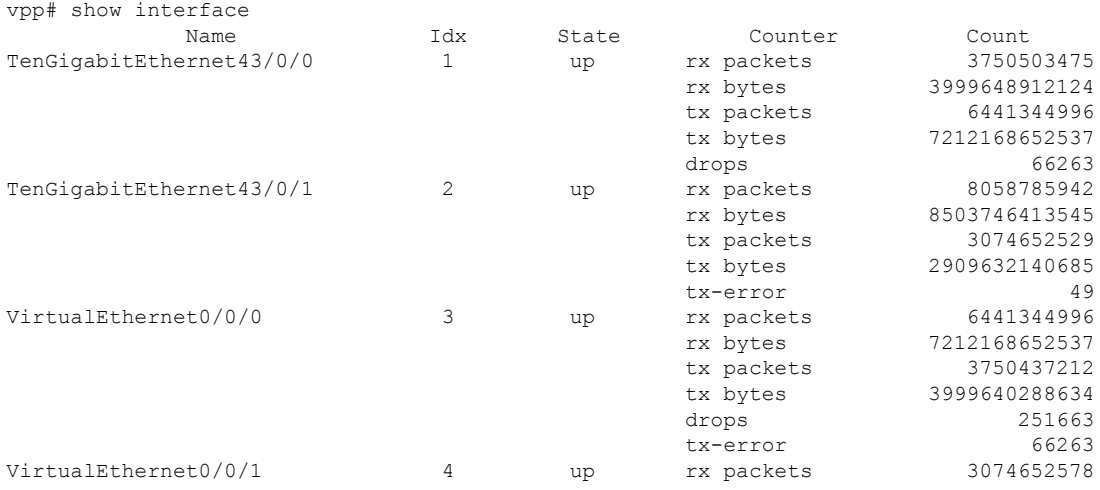

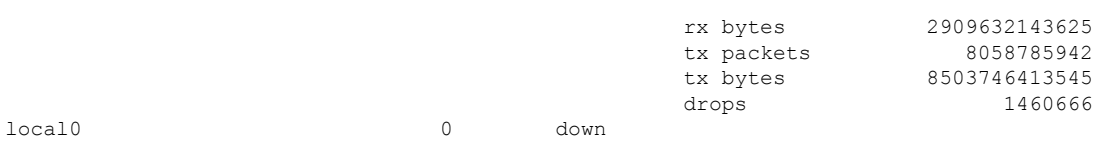

vpp#

## <span id="page-12-0"></span>**Verifying the vSwitch**

Perform the following show running-configuration command to verify the configurations that were previously made in [Configuring](#page-9-0) the vSwitch, on page 10.

vpp# show running-configuration

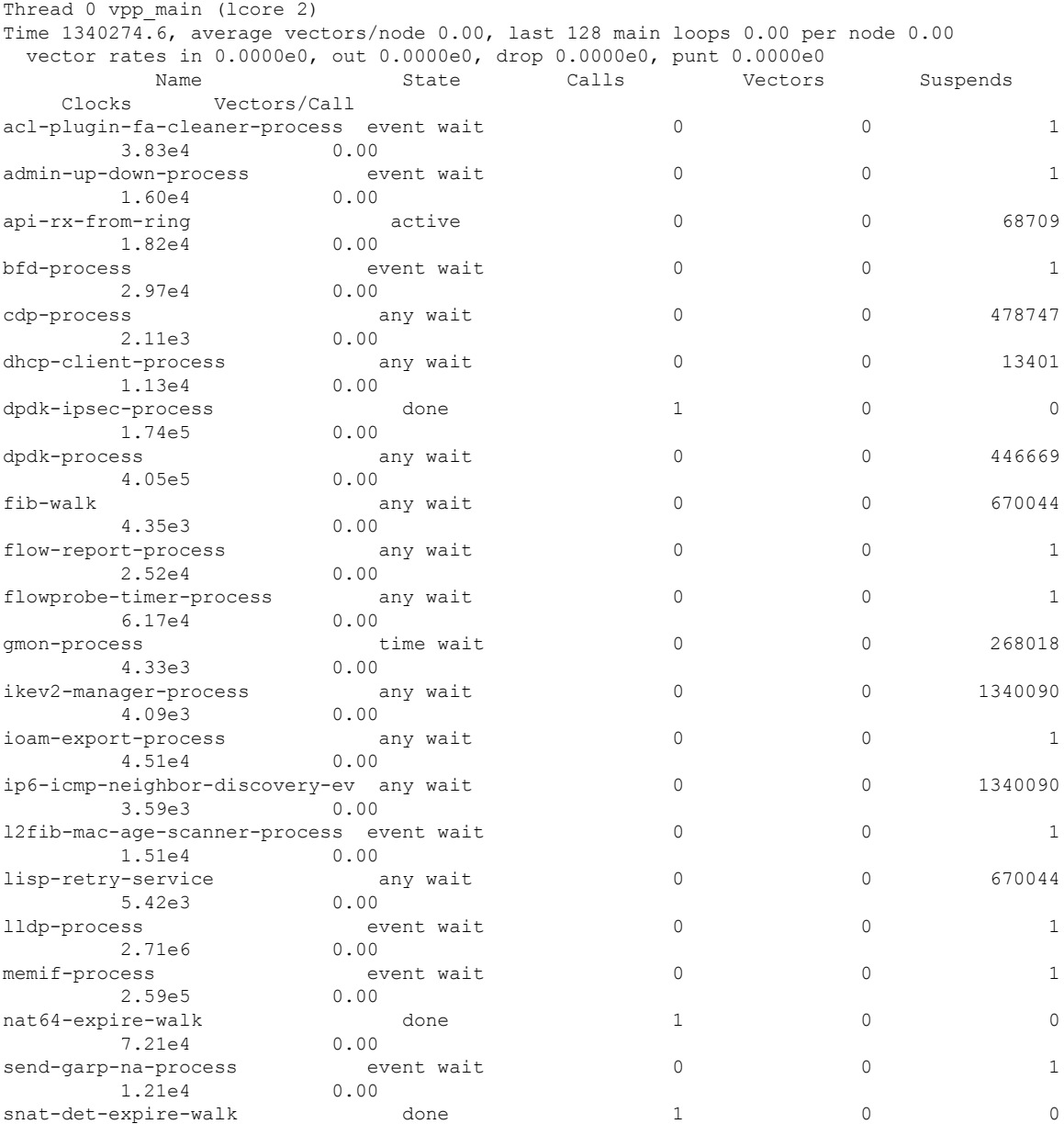

 $\mathbf l$ 

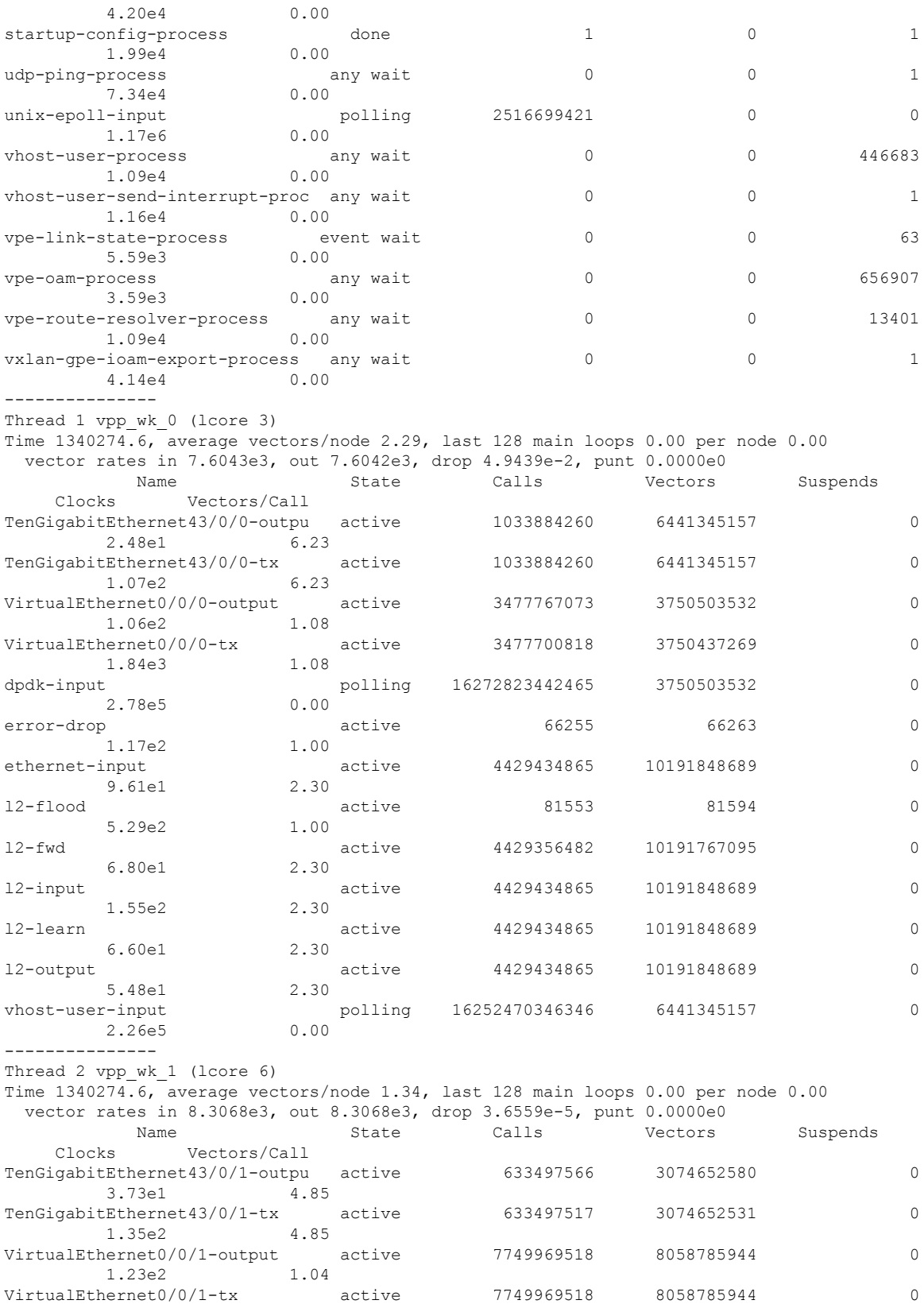

 $\mathbf{I}$ 

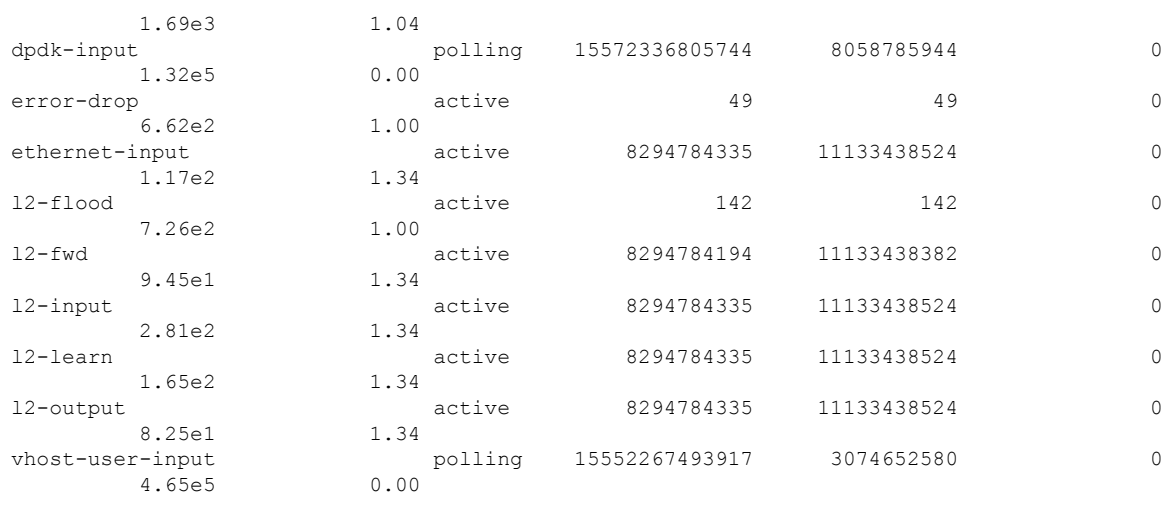

vpp#

## <span id="page-14-0"></span>**Configuring Radius Authentication for PPPoE over L2TPv3 Tunnels**

## **Configuring Radius Authentication for a PPP PTA Session**

To configure Radius authentication for a PPP terminated aggregation (PTA) session, refer to a guide such as the Radius [Configuration](https://www.cisco.com/c/en/us/td/docs/ios-xml/ios/sec_usr_rad/configuration/xe-16/sec-usr-rad-xe-16-book.html) guide. The following example shows a snippet of the code required for the authentication of the PPP PTA session.

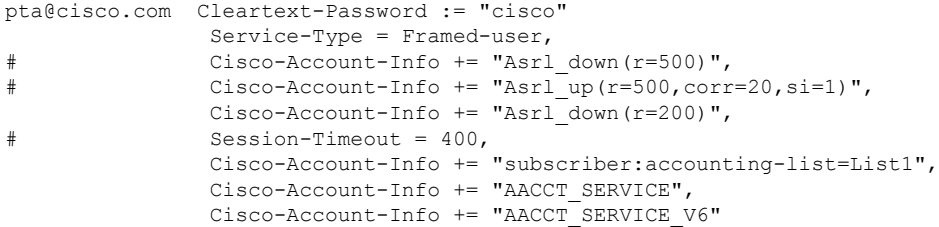

### **Configuring Radius Authentication for a PPP LAC Session**

To configure Radius authentication for the L2TP Access Concentrator (LAC), refer to a RADIUS guide such as the Radius [Configuration](https://www.cisco.com/c/en/us/td/docs/ios-xml/ios/sec_usr_rad/configuration/xe-16/sec-usr-rad-xe-16-book.html) guide. The following example shows a snippet of the code required for authentication of the LAC.

```
lacupsrl@cisco.com Cleartext-Password := "cisco"
              Service-Type = Outbound-User,
              cisco-AVPair += "vpdn:tunnel-id=CSR_TENGIG",
              cisco-AVPair += "vpdn:l2tp-tunnel-password=cisco",
              cisco-AVPair += "vpdn:tunnel-type=l2tp",
              cisco-AVPair += "vpdn:ip-addresses=40.1.1.2",
# Session-Timeout = 600,
              Cisco-Account-Info += "Asrl up(r=500,corr=20,si=1)",
              Cisco-AVPair += "ip:outacl=acct_out",
              Cisco-Account-Info += "subscriber:accounting-list=List1"
```
## <span id="page-15-0"></span>**Configuring vBNG on the Cisco CSR 1000v VM**

Configure the XML configuration file for vBNG on the Cisco CSR 1000v VM as shown in the following example.

```
<domain type='kvm' id='21' xmlns:qemu='http://libvirt.org/schemas/domain/qemu/1.0'>
 <name>vbng</name>
  <uuid>7c0c20b3-b9b6-462c-a1e6-01d3efac0abe</uuid>
  <memory unit='KiB'>8388608</memory>
 <currentMemory unit='KiB'>8388608</currentMemory>
  <memoryBacking>
   <hugepages/>
 </memoryBacking>
  <vcpu placement='static'>28</vcpu>
  <\os<type arch='x86_64' machine='pc-i440fx-xenial'>hvm</type>
   <boot dev='hd'/>
  \langle/\sims>
  <features>
    \langle acpi/ \rangle\langleapic/\rangle</features>
  <cpu mode='host-model'>
    <model fallback='allow'/>
    <topology sockets='2' cores='14' threads='1'/>
 </cpu>
  <clock offset='utc'>
   <timer name='rtc' tickpolicy='catchup'/>
   <timer name='pit' tickpolicy='delay'/>
    <timer name='hpet' present='no'/>
  \langle/clock>
  <on_poweroff>destroy</on_poweroff>
  <on_reboot>restart</on_reboot>
  <on_crash>restart</on_crash>
  <pm><suspend-to-mem enabled='no'/>
   <suspend-to-disk enabled='no'/>
  \langle/pm\rangle<devices>
    <emulator>/usr/bin/kvm-spice</emulator>
    <disk type='file' device='disk'>
      <driver name='qemu' type='qcow2'/>
      <source file='/var/lib/libvirt/images/vbng.qcow2'/>
      <backingStore/>
      <target dev='hda' bus='ide'/>
      <alias name='ide0-0-0'/>
      <address type='drive' controller='0' bus='0' target='0' unit='0'/>
    </disk>
    <disk type='file' device='cdrom'>
      <driver name='qemu' type='raw'/>
      <backingStore/>
      <target dev='hdb' bus='ide'/>
      <readonly/>
      <alias name='ide0-0-1'/>
      <address type='drive' controller='0' bus='0' target='0' unit='1'/>
    </disk>
    <controller type='usb' index='0' model='ich9-ehci1'>
      <alias name='usb'/>
      <address type='pci' domain='0x0000' bus='0x00' slot='0x06' function='0x7'/>
    </controller>
    <controller type='usb' index='0' model='ich9-uhci1'>
      <alias name='usb'/>
```

```
<master startport='0'/>
      <address type='pci' domain='0x0000' bus='0x00' slot='0x06' function='0x0'
multifunction='on'/>
    </controller>
    <controller type='usb' index='0' model='ich9-uhci2'>
      <alias name='usb'/>
      <master startport='2'/>
      <address type='pci' domain='0x0000' bus='0x00' slot='0x06' function='0x1'/>
    </controller>
    <controller type='usb' index='0' model='ich9-uhci3'>
      <alias name='usb'/>
      <master startport='4'/>
      <address type='pci' domain='0x0000' bus='0x00' slot='0x06' function='0x2'/>
    </controller>
    <controller type='pci' index='0' model='pci-root'>
      <alias name='pci.0'/>
    </controller>
    <controller type='ide' index='0'>
      <alias name='ide'/>
      <address type='pci' domain='0x0000' bus='0x00' slot='0x01' function='0x1'/>
    </controller>
    <controller type='virtio-serial' index='0'>
      <alias name='virtio-serial0'/>
      <address type='pci' domain='0x0000' bus='0x00' slot='0x05' function='0x0'/>
    </controller>
    <interface type='network'>
      <mac address='52:54:00:80:e7:05'/>
      <source network='default' bridge='virbr0'/>
      <target dev='vnet0'/>
      <model type='rtl8139'/>
      <alias name='net0'/>
      <address type='pci' domain='0x0000' bus='0x00' slot='0x03' function='0x0'/>
    </interface>
    <serial type='pty'>
      <source path='/dev/pts/5'/>
      <target port='0'/>
      <alias name='serial0'/>
    </serial>
    <console type='pty' tty='/dev/pts/5'>
      <source path='/dev/pts/5'/>
      <target type='serial' port='0'/>
      <alias name='serial0'/>
    </console>
    <channel type='spicevmc'>
      <target type='virtio' name='com.redhat.spice.0' state='disconnected'/>
      <alias name='channel0'/>
      <address type='virtio-serial' controller='0' bus='0' port='1'/>
    </channel>
    <redirdev bus='usb' type='spicevmc'>
      <alias name='redir0'/>
    </redirdev>
    <redirdev bus='usb' type='spicevmc'>
      <alias name='redir1'/>
    </redirdev>
    <memballoon model='virtio'>
      <alias name='balloon0'/>
      <address type='pci' domain='0x0000' bus='0x00' slot='0x07' function='0x0'/>
    </memballoon>
  </devices>
  <seclabel type='dynamic' model='apparmor' relabel='yes'>
    <label>libvirt-7c0c20b3-b9b6-462c-a1e6-01d3efac0abe</label>
    <imagelabel>libvirt-7c0c20b3-b9b6-462c-a1e6-01d3efac0abe</imagelabel>
  </seclabel>
  <qemu:commandline>
```

```
<qemu:arg value='-numa'/>
    <qemu:arg value='node,memdev=mem'/>
    <qemu:arg value='-mem-prealloc'/>
    <qemu:arg value='-object'/>
 <qemu:arg
value='memory-backend-file,id=mem,size=8G,mem-path=/dev/hugepages,share=on,share=on'/>
   <qemu:arg value='-netdev'/>
    <qemu:arg value='vhost-user,id=hostnet1,chardev=vhost-user-vm1-int,vhostforce'/>
    <qemu:arg value='-device'/>
    <qemu:arg
value='virtio-net-pci,netdev=hostnet1,id=net1,mac=52:54:00:00:01:01,mrg_rxbuf=on'/>
    <qemu:arg value='-chardev'/>
    <qemu:arg value='socket,id=vhost-user-vm1-int,server,path=/tmp/vhost-user-vm1-int1'/>
    <qemu:arg value='-netdev'/>
    <qemu:arg value='vhost-user,id=hostnet2,chardev=vhost-user-vm1-int2,vhostforce'/>
    <qemu:arg value='-device'/>
    <qemu:arg
value='virtio-net-pci,netdev=hostnet2,id=net2,mac=52:54:00:00:01:02,mrg_rxbuf=on'/>
   <qemu:arg value='-chardev'/>
    <qemu:arg value='socket,id=vhost-user-vm1-int2,server,path=/tmp/vhost-user-vm1-int2'/>
  </qemu:commandline>
</domain>
```
### <span id="page-17-0"></span>**Configuring PPPoE over an L2TPv3 Tunnel on the Cisco CSR 1000v**

Enter the following commands on the Cisco CSR 1000v, to configure PPPoE over an L2TPv3 tunnel.

```
configure terminal
    interface Tunnel0
       mac-address 0000.5e00.5213
        ip address 10.10.151.1 255.255.255.0
        tunnel mode ethernet l2tpv3 manual
        l2tp id 222 111
       l2tp cookie local 8 54321
       l2tp cookie remote 8 12345
        tunnel destination 2001:DB8:1111:2222::1
        tunnel source 2001:DB8:2:2::1
        tunnel VLAN 10
        service-policy type control POLICY1
       pppoe enable group 1
```
tunnel mode ethernet l2tpv3 specifies L2TPv3 as the tunneling method. The l2tp id command specifies the local and remote session IDs and the l2tp cookie local command configures a cookie field with a size in bytes (for example, 8 bytes) and a low value (for example, 54321).

l2tp cookie remote configures a cookie field with a size in bytes (for example, 8 bytes) and a low value (for example, 12345). The cookie field is part of the Layer 2 Tunnel Protocol Version 3 (L2TPv3) headers in outgoing packets that are sent from the local PE peer router.

The tunnel destination is the destination IPv6 address on the OLT/DSLAM that connects to the CPE. This is the end tunnel destination from the point of view of the vBNG (on the Cisco CSR 1000v).

tunnel source —source IPv6 address of the vBNG (on the Cisco CSR 1000v, on the x86 server).

This is another example showing different cookie options:

```
interface Tunnel1
mac-address aaaa.bbbb.1101
```

```
no ip address
ip verify unicast source reachable-via rx
pppoe enable group global
tunnel source GigabitEthernet1
tunnel mode ethernet l2tpv3 manual
tunnel destination 1111:1101::ABCD
tunnel path-mtu-discovery
tunnel vlan 401
l2tp static remote session 1
l2tp static remote cookie size 8 value 0x4 0x4
l2tp static local session 1
l2tp static local cookie size 8 value 0x4 0x4
!
```
Refer to the Cisco CSR 1000v router configurations in [Configuring](#page-17-0) PPPoE over an L2TPv3 Tunnel on the Cisco CSR [1000v,](#page-17-0) on page 18.

### <span id="page-18-0"></span>**Verifying PPPoE Sessions**

Device#

To display information aboutPPPoE sessionsrunning on the L2TPv3 tunnels, enter the **show pppoe summary** command.

This displays a summary of the currently active PPP over Ethernet (PPPoE) sessions per interface. For further information, see the Cisco IOS Broadband Access [Aggregation](https://www.cisco.com/c/en/us/td/docs/ios-xml/ios/bbdsl/command/bba-cr-book/bba-s1.html#wp1596617761) and DSL Command Reference. The following example shows summary information about the PPPoE sessions running over tunnel Tunnel1.

```
Device# show pppoe summary
Load for five secs: 0%/0%; one minute: 0%; five minutes: 0%
No time source, *10:26:27.815 UTC Thu Oct 19 2017
    PTA : Locally terminated sessions
    FWDED: Forwarded sessions
    TRANS: All other sessions (in transient state)
                                    \begin{tabular}{llllll} TOTAL & \quad PTA & \quad FWDED & \quad TRANS \\ & 1 & 1 & 0 & 0 \end{tabular}\begin{matrix} \text{TOTAL} & \text{1} & \text{1} & \text{0} & \text{0} \\ \end{matrix}Tunnel1 1 1 0 0 0
```
Enter the show pppoe session command to display the currently active PPP over Ethernet (PPPoE) sessions.

```
Device# show pppoe session
Load for five secs: 15%/0%; one minute: 14%; five minutes: 13%
No time source, *16:19:38.030 UTC Thu Oct 26 2017
```
8000 sessions in LOCALLY\_TERMINATED (PTA) State 8000 sessions total

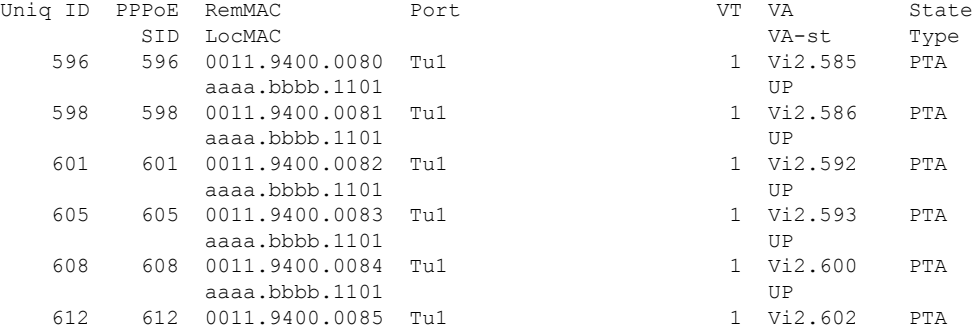

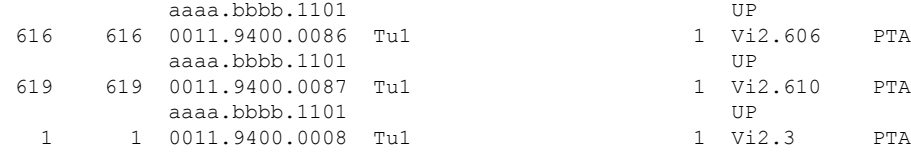

Device#

Perform the show platform hardware qfp active feature subscriber segment command to view the segment ids. Example:

Device# show platform hardware qfp active feature subscriber segment Load for five secs:  $12\%/0\%$ ; one minute: 13%; five minutes: 13% No time source, \*16:22:02.582 UTC Thu Oct 26 2017

Current number segments: 16000

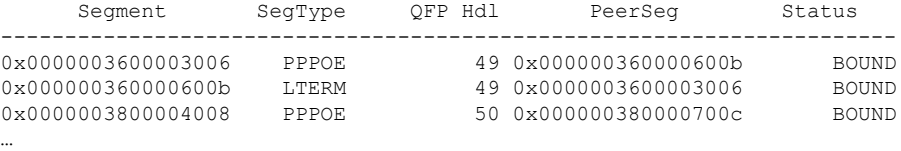

Device#

To display the PPPoE encapsulation, enter the show platform software subscriber fp active segment id command as shown in the following example. This example shows the PPPoE encapsulation for one of the segments identified in the previous example, with Segment ID= 0x0000003600003006.

Device# show platform software subscriber fp active segment id 0x0000003600003006

Load for five secs: 14%/0%; one minute: 13%; five minutes: 13% No time source, \*16:24:11.425 UTC Thu Oct 26 2017

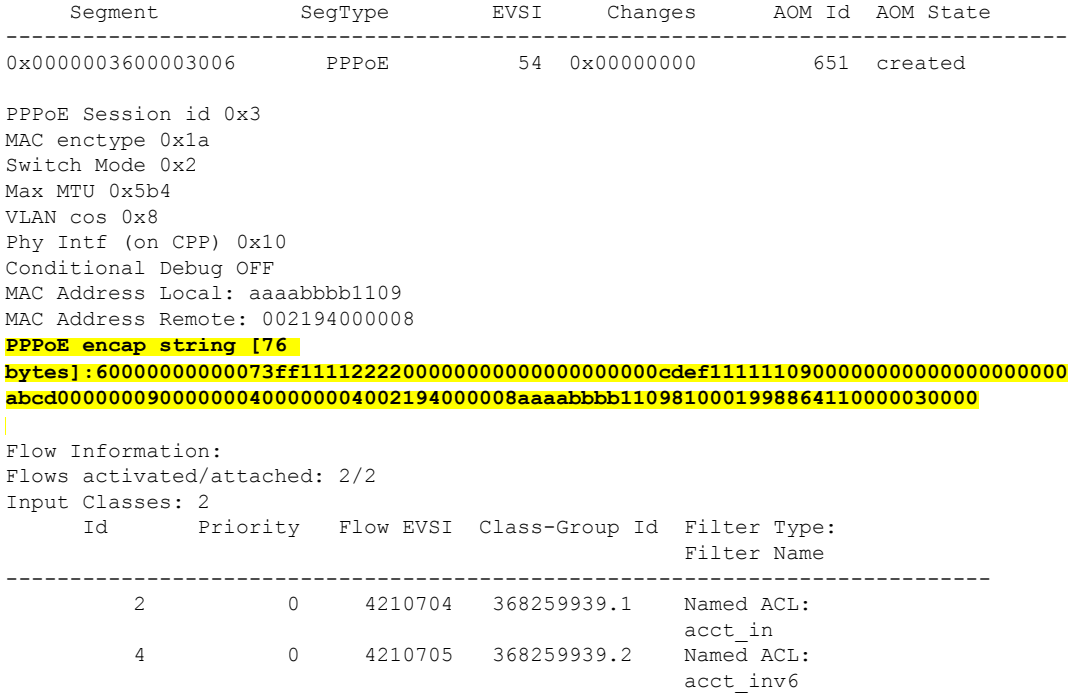

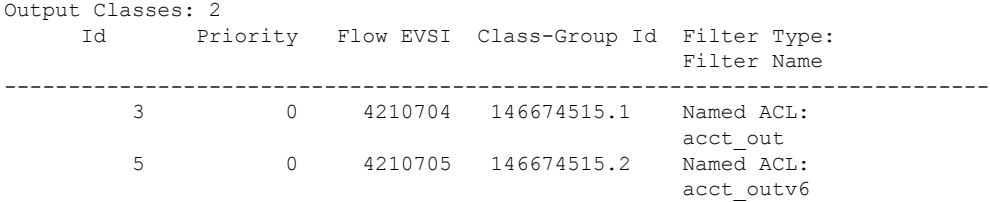

#### Device#

To display MAC string information for a segment, use the show platform hardware  $qfp$  command as shown in the following example:

Device# show platform hardware qfp active feature subscriber segment id 0x0000003600003006

```
Load for five secs: 12%/0%; one minute: 13%; five minutes: 13%
No time source, *16:28:59.639 UTC Thu Oct 26 2017
Segment ID: 0x3600003006
 EVSI: 54
 Peer Segment ID: 0x360000600b
 QFP vsi if handle: 49
 QFP interface name: EVSI54
 Segment type: PPPOE
 Is conditional debug: 0
 Is SIP: 1
 Segment status: BOUND
 Macstring length: 76
00000000 6000 0000 0000 73ff 1111 2222 0000 0000
   00000010 0000 0000 0000 cdef 1111 1109 0000 0000
   00000020 0000 0000 0000 abcd 0000 0009 0000 0004
   00000030 0000 0004 0021 9400 0008 aaaa bbbb 1109
   00000040 8100 0199 8864 1100 0003 0000
 Encap info exmem handle: 0x0
 session id: 3
 vcd: 409
 mtu: 1460
 physical if handle: 16
 hash value: 0x0000bd8c
 Input Classes: 2
  Class Id Flow EVSI CG Id QFP Hdl
  ------------------------------------------------------
        2 4210704 368259939.1 54
         4 4210705 368259939.2 55
 Output Classes: 2
  Class Id Flow EVSI CG Id QFP Hdl
  ------------------------------------------------------
         3 4210704 146674515.1 54
         5 4210705 146674515.2 55
```
Device#

## <span id="page-20-0"></span>**Verifying PPPoE over L2TPv3 Tunnels**

To show the adjacency created after a PPPoE session is enabled for an L2TPv3 tunnel (Tunnel1), enter the show adjacency encapsulation and show adjacency detail commands on the Cisco CSR 1000v. The

PPPoE session goes from the vBNG on the Cisco CSR 1000v VM to the Agg/Edge router (for example, a Cisco ASR 9000). The following examples

vBNG# show adjacency encapsulation RAW Tunnel1 point2point(3) **Encap length 70 60000000000073FF1111222200000000 000000000000CDEF1111110100000000 000000000000ABCD0000000100000004 00000004000000000000AAAABBBB1101 810001918864 Provider: TUNNEL** Protocol header count in macstring: 1 HDR 0: ipv6 dst: static, 1111:1101::ABCD src: static, 1111:2222::CDEF prot: static, 115 tc: static, 0 flow: static, 0 hops: static, 255 per packet fields: payload\_length vBNG# show adjacency detail IPV6 GigabitEthernet1 FE80::AA0C:DFF:FE53:2061(3) 0 packets, 0 bytes epoch 0 sourced in sev-epoch 45988 Encap length 14 A80C0D53206152540000010186DD L2 destination address byte offset 0 L2 destination address byte length 6 Link-type after encap: ipv6 IPv6 ND

Show the running configuration for the L2TPv3 tunnel interface.

vBNG# show running-configuration interface Tunnel1 Load for five secs: 1%/0%; one minute: 0%; five minutes: 0% No time source, \*10:58:51.169 UTC Wed Oct 18 2017 Building configuration... Current configuration : 440 bytes ! interface Tunnel1 mac-address aaaa.bbbb.1101 no ip address ip verify unicast source reachable-via rx **pppoe enable group global** tunnel source GigabitEthernet1 tunnel mode ethernet **l2tpv3 manual** tunnel destination 1111:1101::ABCD tunnel path-mtu-discovery tunnel vlan 401 **l2tp static remote session 1 l2tp static remote cookie size 8 value 0x4 0x4 l2tp static local session 1 l2tp static local cookie size 8 value 0x4 0x4**

To show the L2TPv3 tunnel interface, enter the show interface command asshown in the following example.

vBNG# show interface Tunnel1

```
Load for five secs: 0%/0%; one minute: 0%; five minutes: 0%
No time source, *10:59:18.610 UTC Wed Oct 18 2017
Tunnel1 is up, line protocol is up
  Hardware is Tunnel
  MTU 1460 bytes, BW 100 Kbit/sec, DLY 50000 usec,
     reliability 255/255, txload 1/255, rxload 1/255
  Encapsulation TUNNEL, loopback not set
  Keepalive not set
  Tunnel linestate evaluation up
  Tunnel source 1111:2222::CDEF (GigabitEthernet1), destination 1111:1101::ABCD
   Tunnel Subblocks:
      src-track:
         Tunnel1 source tracking subblock associated with GigabitEthernet1
         Set of tunnels with source GigabitEthernet1, 41 members (includes iterators), on
 interface <OK>
  Tunnel protocol/transport L2TP/IPV6
   L2TPv3
   remote session-id:1
   local session-id:1
   local cookie size:8, low value:0x4, high value:0x4
   remote cookie size:8, low value:0x4, high value:0x4
  Tunnel TTL 255
  Path MTU Discovery, ager 10 mins, min MTU 1280
  Tunnel transport MTU 1460 bytes
  Tunnel transmit bandwidth 8000 (kbps)
  Tunnel receive bandwidth 8000 (kbps)
  Last input never, output 1d03h, output hang never
  Last clearing of "show interface" counters 3d03h
  Input queue: 0/375/0/0 (size/max/drops/flushes); Total output drops: 0
  Queueing strategy: fifo
  Output queue: 0/0 (size/max)
  5 minute input rate 0 bits/sec, 0 packets/sec
  5 minute output rate 0 bits/sec, 0 packets/sec
     9583487 packets input, 9983601325 bytes, 0 no buffer
     Received 0 broadcasts (0 IP multicasts)
     0 runts, 0 giants, 0 throttles
     0 input errors, 0 CRC, 0 frame, 0 overrun, 0 ignored, 0 abort
     13458 packets output, 1739662 bytes, 0 underruns
     0 output errors, 0 collisions, 0 interface resets
     0 unknown protocol drops
     0 output buffer failures, 0 output buffers swapped out
vBNG#
```
The following command shows the IPsec Cisco Quantum Flow Processor (QFP) information about tunnel1.

vBNG# show platform hardware qfp active feature tunnel interface tunnel1

```
Load for five secs: 0%/0%; one minute: 0%; five minutes: 0%
No time source, *10:56:51.924 UTC Wed Oct 18 2017
General interface info:
  Interface name: Tunnel1
  Platform interface handle: 11
  QFP interface handle: 8
  QFP complex: 0
  Rx uIDB: 65530 Tx uIDB: 65528
  Hash index : 0x0003f6
  Hash element ppe addr : 0xe89bf440
  ESP Hash element ppe addr : 00000000
  AH Hash element ppe addr : 00000000
  UDP Hash element ppe addr : 00000000
  Output sb ppe addr : 0xe816fc20
  Decap chk sb ppe addr : 00000000
  DMVPN sb ppe addr input: 00000000 output: 00000000
  SGRE input sb ppe addr : 00000000
```
**L2TPOIPV6 input sb ppe addr : 0xe75c6000** Config: **mode: L2TPV3oIPV6 src IP:** 1111:2222:0000:0000:0000:0000:0000:cdef **dest IP:** 1111:1101:0000:0000:0000:0000:0000:abcd ipv4\_intf\_vrf: 0 tun\_vrf: 0 tun\_vrf\_egress: 0 key: 0 flags: 0x0081 **app\_id: TUN\_APP\_CLI** app\_data: 0 ttl: 255 tos: 0 tunnel\_protection: FALSE virtual MAC: aaaa.bbbb.1101 lport: 0 rport: 0 tunnel\_enable\_entropy: FALSE **remote\_session\_id: 1 vlan id for l2tpoipv6: 401 remote\_cookie\_size: 8 local\_cookie\_size: 8 local\_cookie\_secondary\_size: 255 remote\_cookie\_low: 4 remote\_cookie\_high: 4 local\_cookie\_low: 4 local\_cookie\_high: 4 local\_cookie\_secondary\_low: 0 local\_cookie\_secondary\_high: 0**

The following show running-configuration command, shows the Cisco CSR 1000v VM configuration on the x86 server.

vBNG# show running-configuration

```
Building configuration...
Current configuration : 4401 bytes
!
! Last configuration change at 13:38:48 IST Tue Oct 17 2017
!
version 16.6
service timestamps debug datetime msec
service timestamps log datetime msec
platform qfp utilization monitor load 80
no platform punt-keepalive disable-kernel-core
!
hostname vBNG
!
boot-start-marker
boot system harddisk:asr1000rpx86-universalk9.2017-06-16_14.49_vijasin3.SSA.bin
boot-end-marker
!
!
vrf definition Mgmt-intf
!
address-family ipv4
exit-address-family
!
address-family ipv6
exit-address-family
!
logging buffered 10000000
no logging console
!
aaa new-model
!
!
aaa group server radius GROUP1
server name RAD1
!
aaa group server radius acct
server name RAD1
!
```

```
aaa authentication login CONSOLE none
aaa authentication ppp default local
aaa authorization network default local
aaa authorization subscriber-service default local
aaa accounting update periodic 1
aaa accounting network default start-stop group GROUP1
aaa accounting network List1 start-stop group GROUP1
!
aaa session-id common
clock timezone IST 5 30
!
subscriber templating
subscriber accounting accuracy 10000
!
ipv6 unicast-routing
!
!
multilink bundle-name authenticated
vpdn enable
vpdn authen-before-forward
!
vpdn-group test1
accept-dialin
 protocol l2tp
 virtual-template 1
 terminate-from hostname CSR_TENGIG
l2tp tunnel password 0 cisco
!
!
crypto pki trustpoint TP-self-signed-336246438
enrollment selfsigned
subject-name cn=IOS-Self-Signed-Certificate-336246438
revocation-check none
rsakeypair TP-self-signed-336246438
!
!
crypto pki certificate chain TP-self-signed-336246438
!
!
license udi pid ASR1006 sn NWG123704SS
license accept end user agreement
license boot level adventerprise
spanning-tree extend system-id
diagnostic bootup level minimal
!
!
username user1@cisco.com password 0 cisco
username lac@cisco.com password 0 cisco
username user1lac@cisco.com password 0 cisco
username user2lac@cisco.com password 0 cisco
username lacupsrl@cisco.com password 0 cisco
username lacdownsrl@cisco.com password 0 cisco
!
redundancy
mode sso
!
!
interface GigabitEthernet0/0/0
ip address 9.45.102.50 255.255.0.0
ip nat outside
negotiation auto
!
<commands removed for brevity>
```

```
interface TenGigabitEthernet0/2/0
ip address 40.1.1.2 255.255.255.0
 ip nat inside
!
interface TenGigabitEthernet0/3/0
ip address 50.1.1.1 255.255.255.0
!
interface GigabitEthernet0
vrf forwarding Mgmt-intf
no ip address
negotiation auto
!
interface Virtual-Template1
ip unnumbered TenGigabitEthernet0/2/0
 peer default ip address pool test1
 peer default ipv6 pool test1_v6
 ipv6 unnumbered TenGigabitEthernet0/2/0
 ppp mtu adaptive
ppp authentication pap chap
!
interface Virtual-Template2
 ip unnumbered GigabitEthernet0/0/3
ppp authentication pap
!
ip local pool test1 2.1.1.1 2.1.1.254
ip nat inside source list 1 interface GigabitEthernet0/0/0 overload
ip forward-protocol nd
ip http server
ip http authentication local
ip http secure-server
ip tftp source-interface GigabitEthernet0/0/0
ip tftp blocksize 8192
ip route 0.0.0.0 0.0.0.0 9.45.0.1
ip route 1.1.0.0 255.255.0.0 40.1.1.1
ip route 10.1.1.0 255.255.255.0 40.1.1.1
ip route 20.1.1.0 255.255.255.0 40.1.1.1
ip route 30.1.1.0 255.255.255.0 40.1.1.1
ip route 100.1.0.0 255.255.0.0 60.1.1.1
ip route 200.1.0.0 255.255.0.0 60.1.1.1
ip route 202.153.144.25 255.255.255.255 9.45.0.1
!
ip ssh server algorithm encryption aes128-ctr aes192-ctr aes256-ctr
ip ssh client algorithm encryption aes128-ctr aes192-ctr aes256-ctr
!
access-list 1 permit 30.1.1.0 0.0.0.255
access-list 1 permit any
ipv6 local pool test1_v6 5555::/48 64
!
radius server RAD1
 address ipv4 10.64.67.97 auth-port 1645 acct-port 1646
 key cisco123
!
!
control-plane
!
line con 0
stopbits 1
line vty 0 4
!
end
```
## <span id="page-26-1"></span>**Troubleshooting PPPoE over L2TPv3 Tunnels**

Enter the following command to obtain information about a tunnel:

#### **debug tunnel l2tp ipv6**

In the following example, the normal case is shown, where the tunnel interface is shown as being up and running.

```
vBNG# debug tunnel l2tp ipv6
*Oct 19 10:32:38.475: %LINEPROTO-5-UPDOWN: Line protocol on Interface Tunnel30, changed
state to up
*Oct 19 10:32:38.478: Tunnel30: Adding 12 bytes for l2tp header
*Oct 19 10:32:38.478: Tunnel30: L2TPv3 header session id: 0x1E, cookie low: 0x4, cookie
high: 0x4
*Oct 19 10:32:38.478: Tunnel30: Adding 18 bytes for ethernet header
*Oct 19 10:32:38.478: Tunnel30: Ethernet header, dst mac:0000.0000.0000, src
mac:aaaa.bbbb.1130, dot1q, vlan:430, ethertype:34916
*Oct 19 10:32:38.485: %LINK-3-UPDOWN: Interface Tunnel30, changed state to up
```
# <span id="page-26-0"></span>**Additional References for Configuring PPPoE over L2TPv3 Tunnels**

#### **Related Documents**

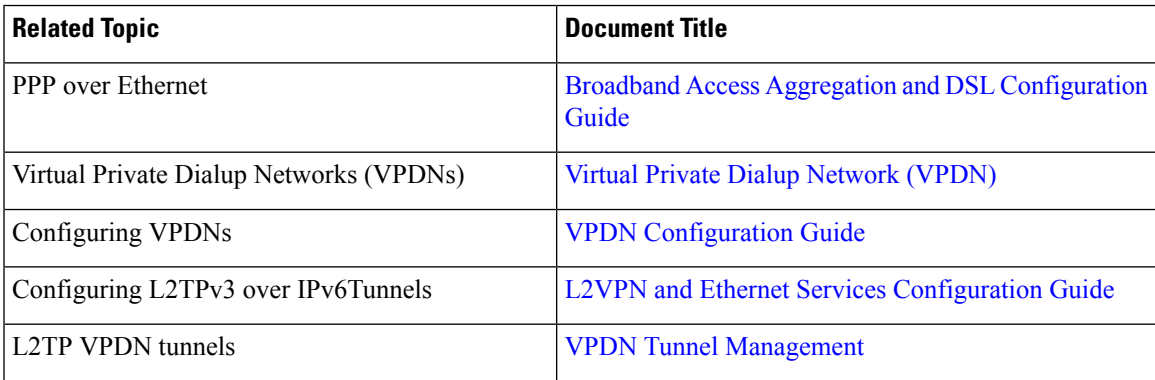

### **RFCs**

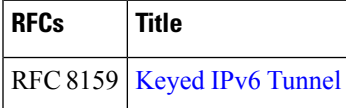

#### **Technical Assistance**

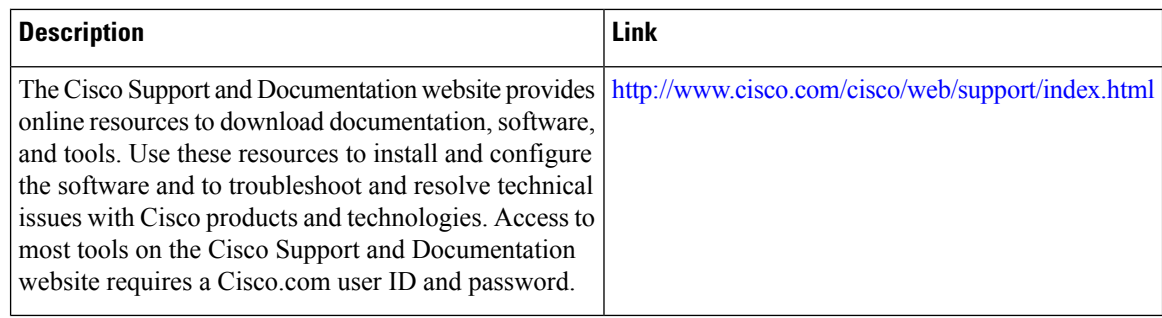

# <span id="page-27-0"></span>**Feature Information for Configuring PPPoE over L2TPv3 Tunnels**

The following table provides release information about the feature or features described in this module. This table lists only the software release that introduced support for a given feature in a given software release train. Unless noted otherwise, subsequent releases of that software release train also support that feature.

Use Cisco Feature Navigator to find information about platform support and Cisco software image support. To access Cisco Feature Navigator, go to [www.cisco.com/go/cfn.](http://www.cisco.com/go/cfn) An account on Cisco.com is not required.

**Table 2: Feature Information for Configuring PPPoE over L2TPv3 Tunnels**

| <b>Feature Name</b>                      | <b>Software Releases</b> | <b>Feature Information</b>                                                                                                    |
|------------------------------------------|--------------------------|----------------------------------------------------------------------------------------------------|
| Configuring PPPoE over<br>L2TPv3 Tunnels |                          | Cisco IOS XE Fuji 16.7.1 Use this feature to transport PPPoE packets<br>between network sites in Layer 2 Tunneling<br>Protocol Version 3 (L2TPv3) tunnels using IPv6. |